**Manual para acesso e impressão de Holerite – PRUDENCO**

**Acesso pelo Computador** .

Acesse o site <https://www.holeriteprudenco.com.br/>

Em Opção de Acesso clique em Demonstrativo de Pagamento (Novo Sistema)

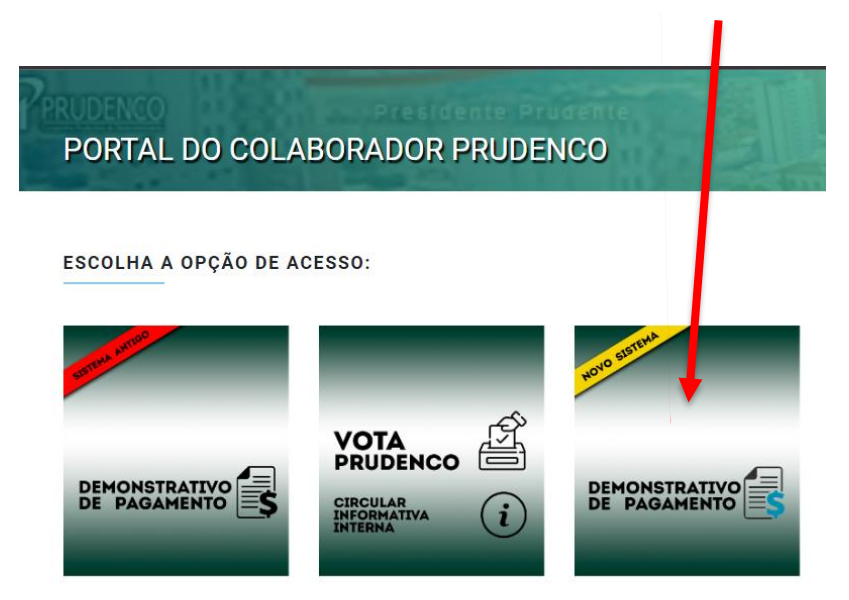

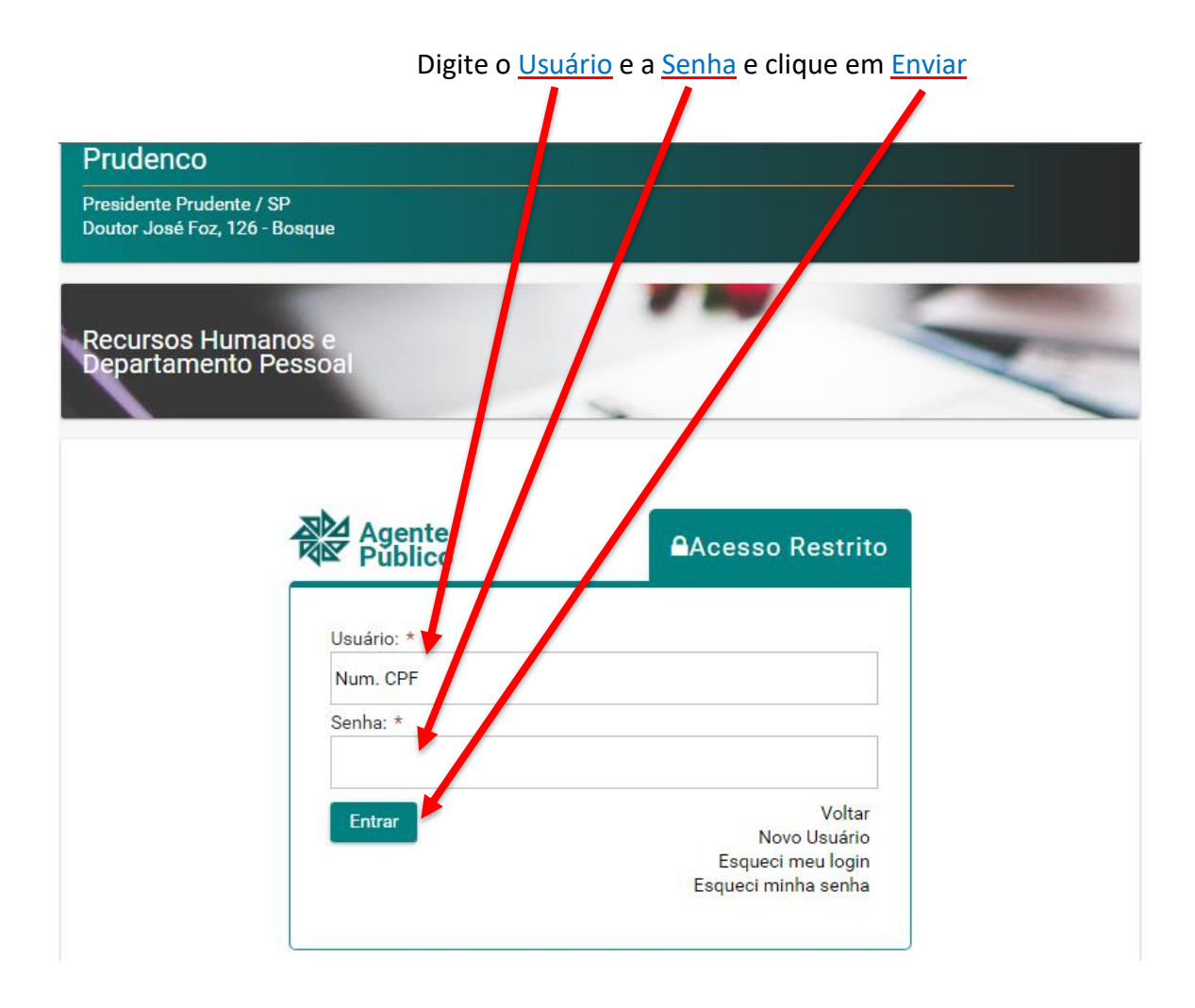

**Muito importante:** No **Primeiro Acesso** do Funcionário, os campos "Usuário" e "Senha" deverão ser preenchidos com o número do CPF do próprio funcionário.

No **Primeiro Acesso** do Funcionário, após preencher os campos "Usuário" e "Senha" e clicar em "<u>Entrar</u>", o funcionário será direcionado para alterar a senha padrão por uma senha pessoal.

Para alterar a senha padrão, informe a **senha atual** e a **nova senha** para acesso ao portal. $\mathbf{r}$ 

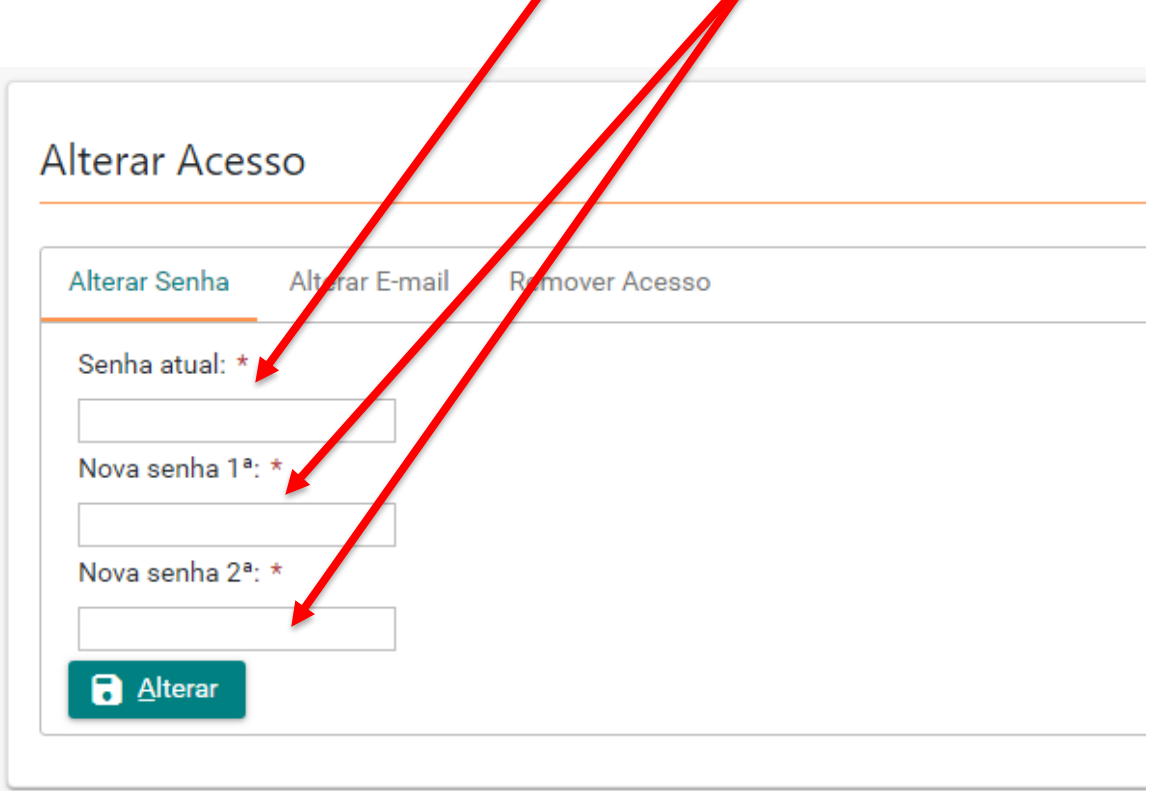

Para impressão do Holerite clique em **Holerite**.

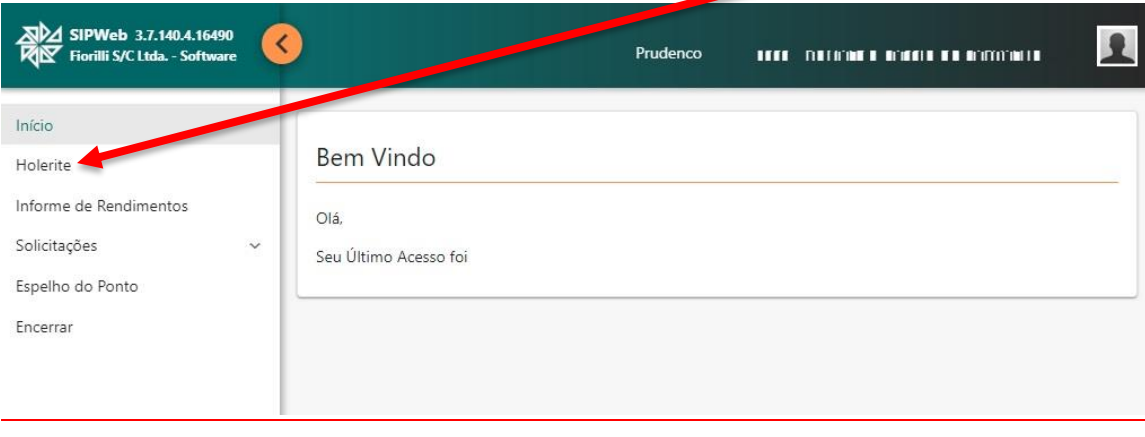

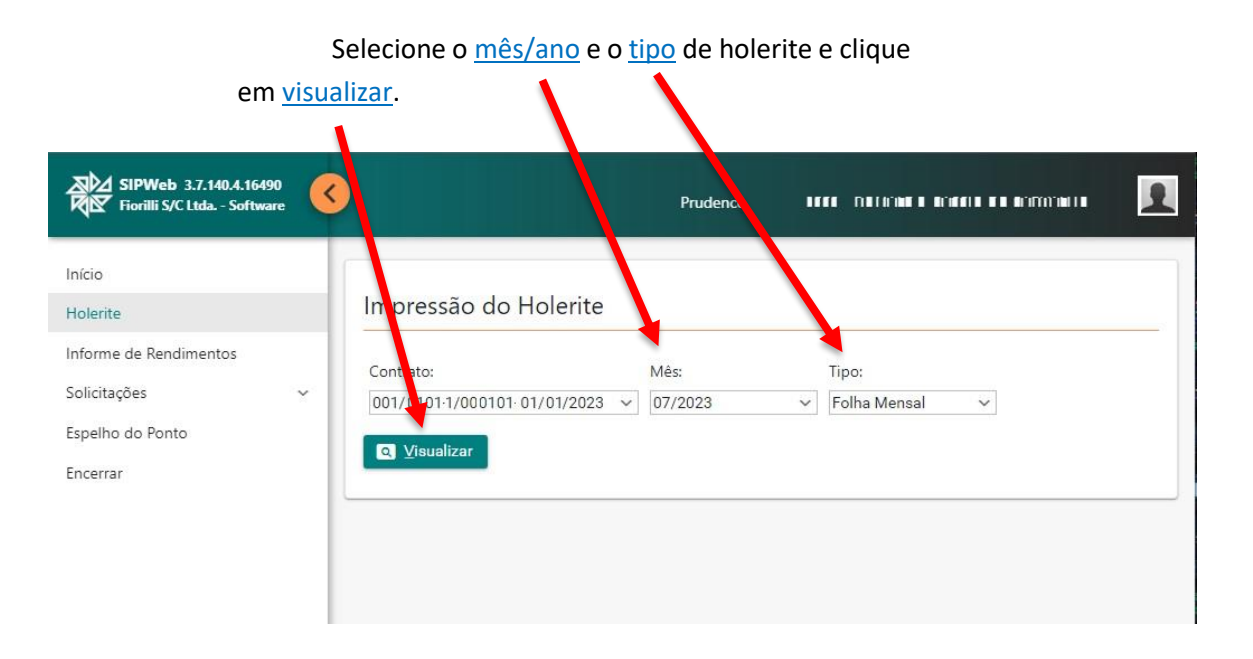

Clique no *ícone da impressora* 

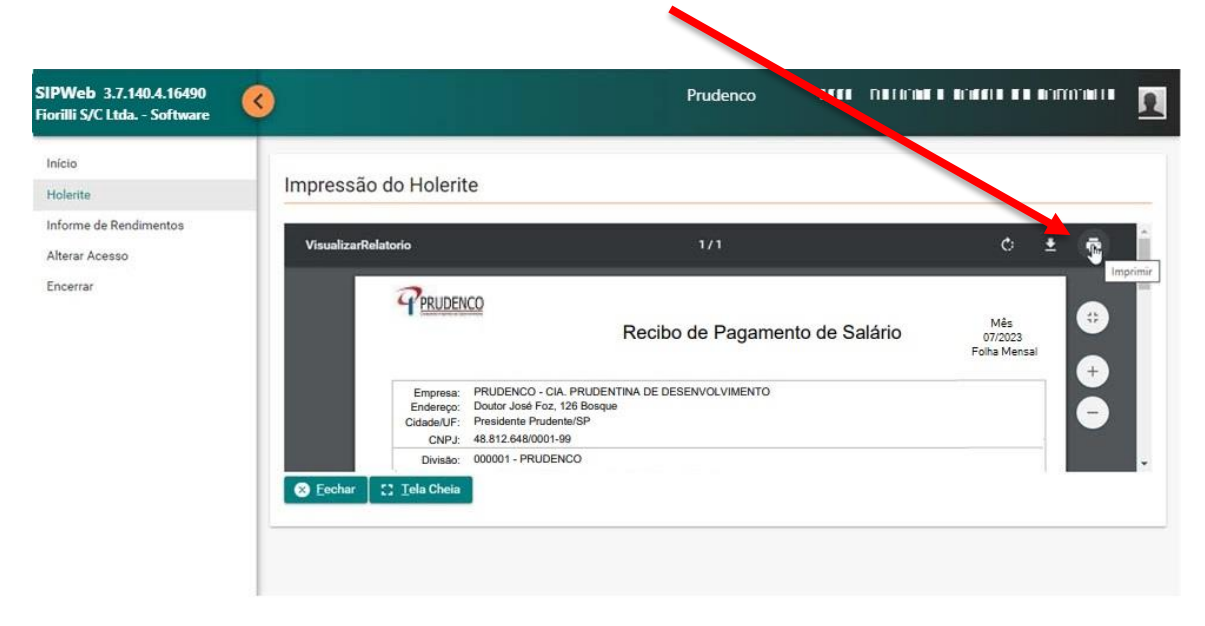

Por fim, clique em imprimir.

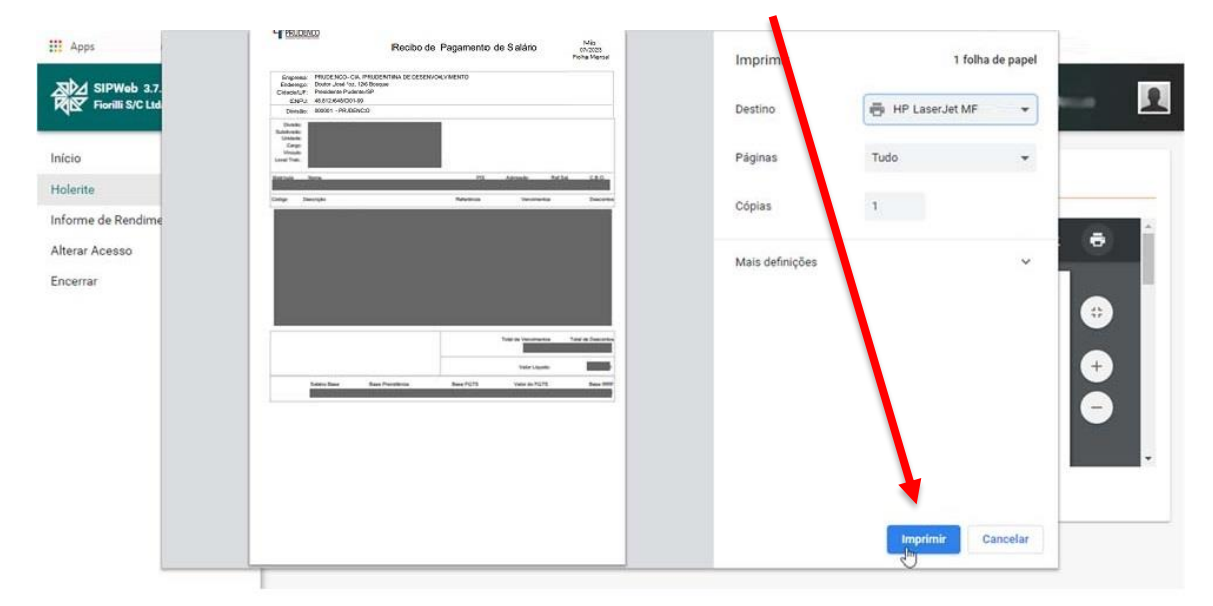

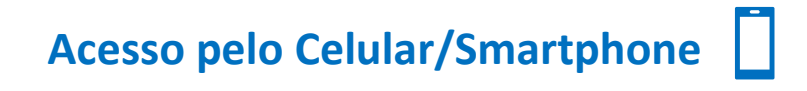

Acesse o site <https://www.holeriteprudenco.com.br/>

 $\circ$  $\blacksquare$ PORTAL DO COLABORADO R PRUDENCO HOVO SISTEMA DEMONSTRATIVO<br>DE PAGAMENTO

Em Opção de Acesso clique em Demonstrativo de Pagamento (Novo Sistema)

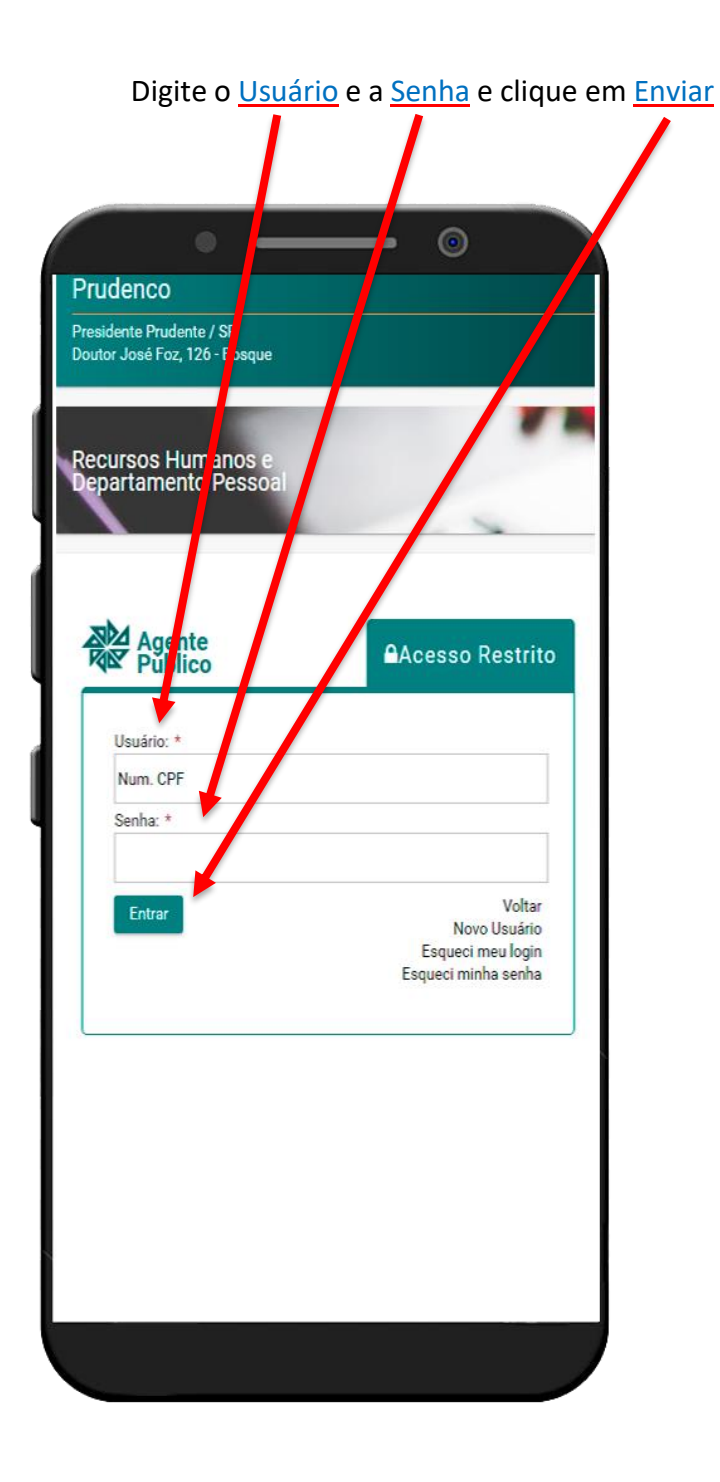

**Muito importante:** No **Primeiro Acesso** do Funcionário, os campos "Usuário" e "Senha" deverão ser preenchidos com o número do CPF do próprio funcionário.

No **Primeiro Acesso** do Funcionário, após preencher os campos "Usuário" e "Senha" e clicar em "Entrar", o funcionário será direcionado para alterar a senha padrão por uma senha pessoal.

Para alterar a senha padrão, informe a **senha atual** e a **nova senha** para acesso ao portal e clique em **"Alterar"**.

Ġ Prudenco Presidente Prudente / SP<br>Doutor José Foz, 126 - Bosque Recursos Humanos e<br>Departamento Pesso **Alterar Acess** Alterar Senha Alter hail Remover Acesso Senha atual: \* Nova senha 1ª: \* Nova se<mark>nh</mark>a 2ª: \* **B** Alterar

Para acesso ao Holerite, clique no **ícone** em forma de um **círculo laranja**.

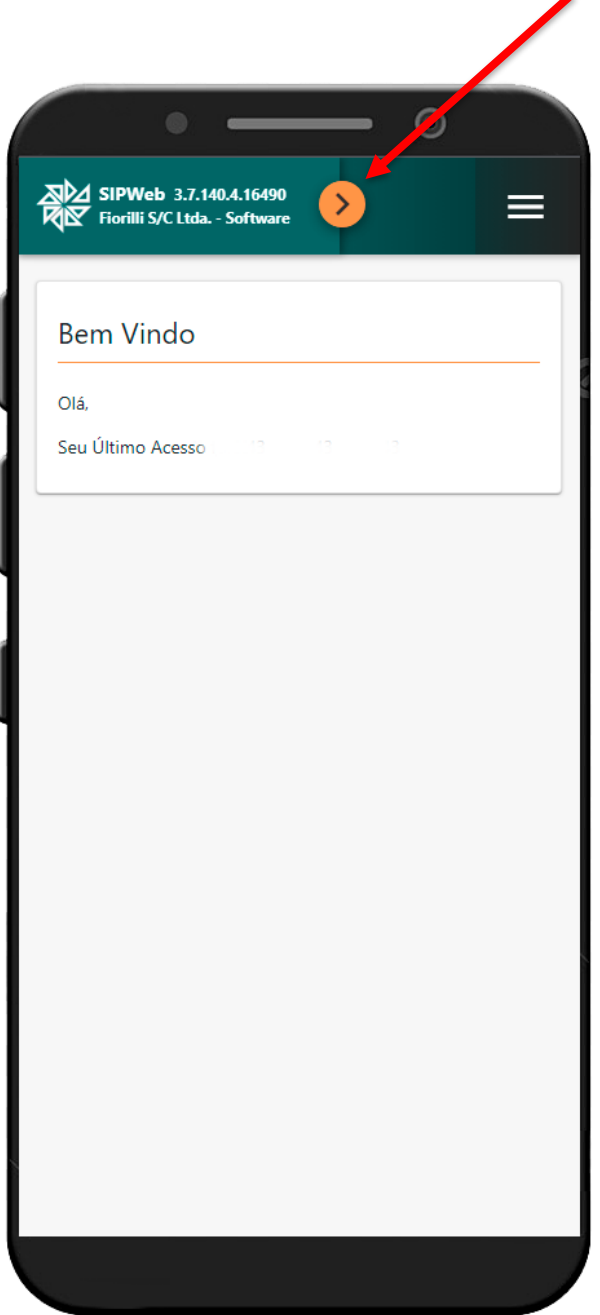

Para visualização/impressão do Holerite clique em **Holerite**.

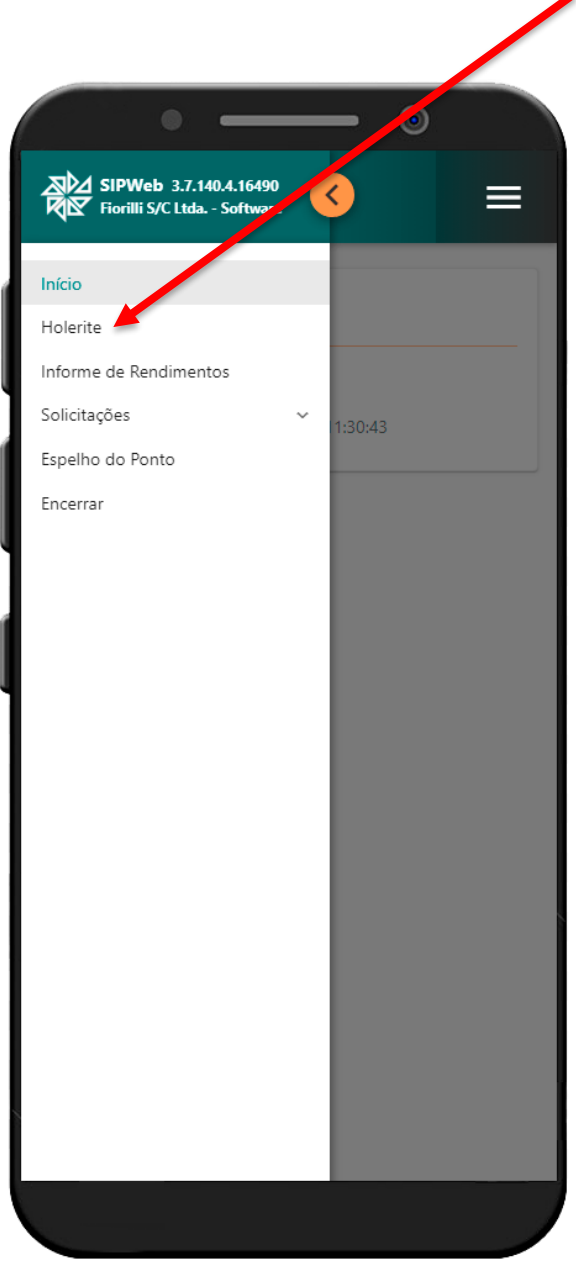

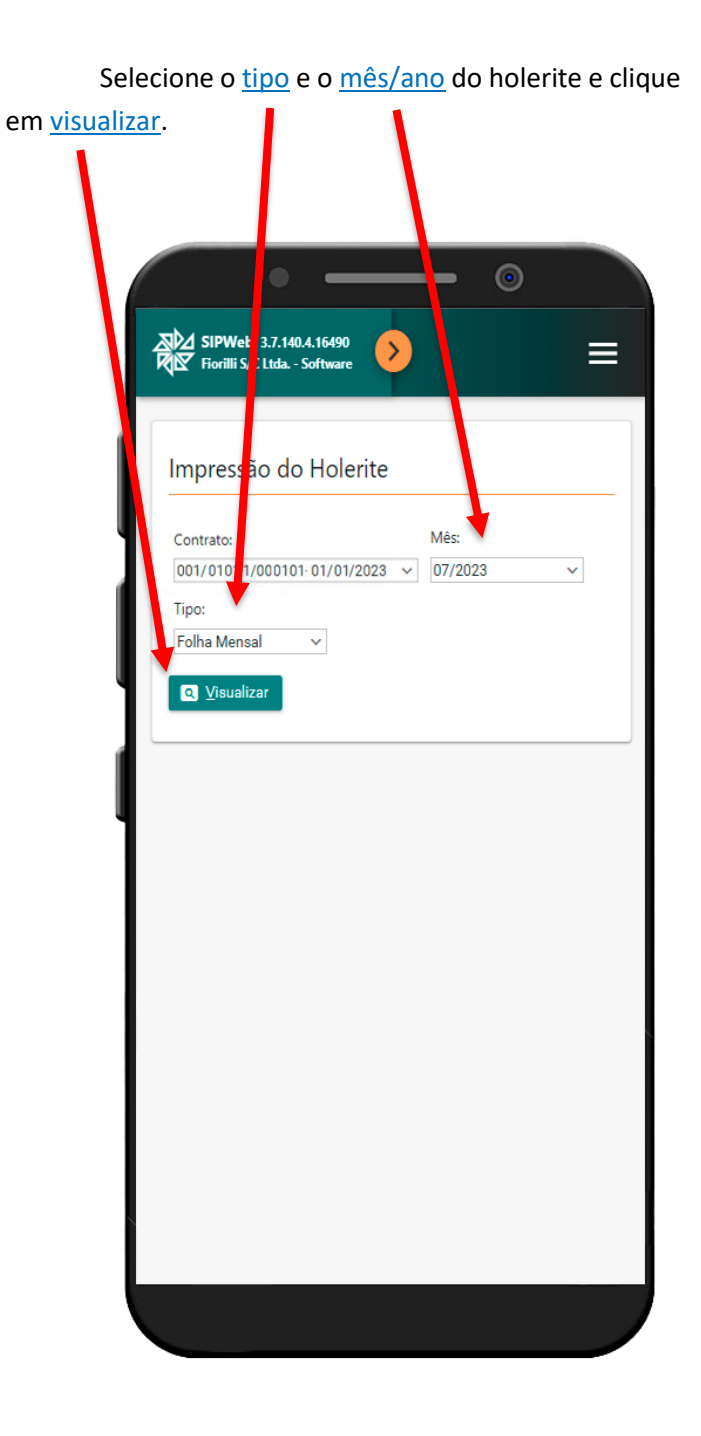

Clique no texto em  $\frac{azul}{a}$  para baixar/visualizar o holerite.

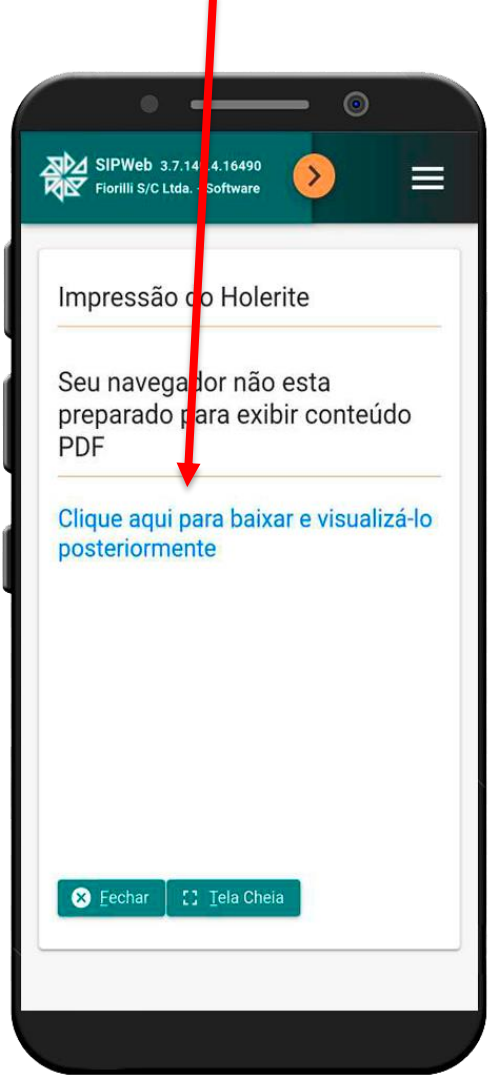

Selecione o **aplicativo** leitor de PDF<sup>\*</sup> de sua preferencia para abrir o seu Holerite.

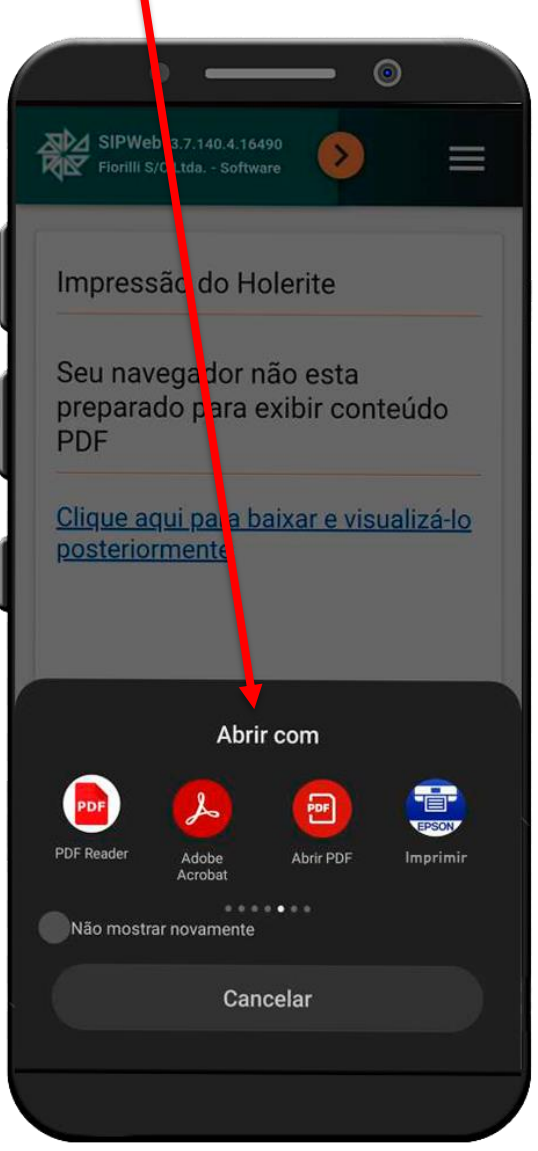

**\*caso seu celular não possua aplicativo para abrir PDF, entre na loja de aplicativos de seu sistema e faça a instalação.**

Para celulares com Android: [Google Play Store](https://play.google.com/store/search?q=pdf&c=apps) Para celulares Apple iPhone: [Apple Store](https://apps.apple.com/br/app/adobe-acrobat-reader-ler-pdf/id469337564)

**Em caso de dúvidas, Ligar para: 3226-0055 Ou envie E-mail para: suporte@prudenco.com.br**